# **OUTILS DE COMMUNICATION**

#### « CARNET DE CORRESPONDANCE » COLLÈGES Et lycée

Aux collèges, les élèves reçoivent le jour de la rentrée un carnet de correspondance. Ce dernier, comme son nom l'indique, est un des moyens de communication entre l'établissement et la famille. L'élève doit toujours l'avoir avec lui.

Pour le lycée, depuis la rentrée 2020, le carnet de correspondance est dématérialisé. Vous le retrouverez donc sur EcoleDirecte.

#### « Journal de l'école » Ecole

Les nouvelles hebdomadaires sont désormais sur Facebook et Instagram. Vous trouverez chaque semaine des nouvelles de l'école.

### « ECOLEDIRECTE » [https://www.ecoledirecte.com](https://www.ecoledirecte.com/) ou l'application ED pour téléphone portable

Désireux de faciliter la communication, nous avons mis en place depuis plusieurs années maintenant EcoleDirecte, un système d'information sur Internet, qui vous permet par le biais d'une connexion Internet sécurisée de visualiser :

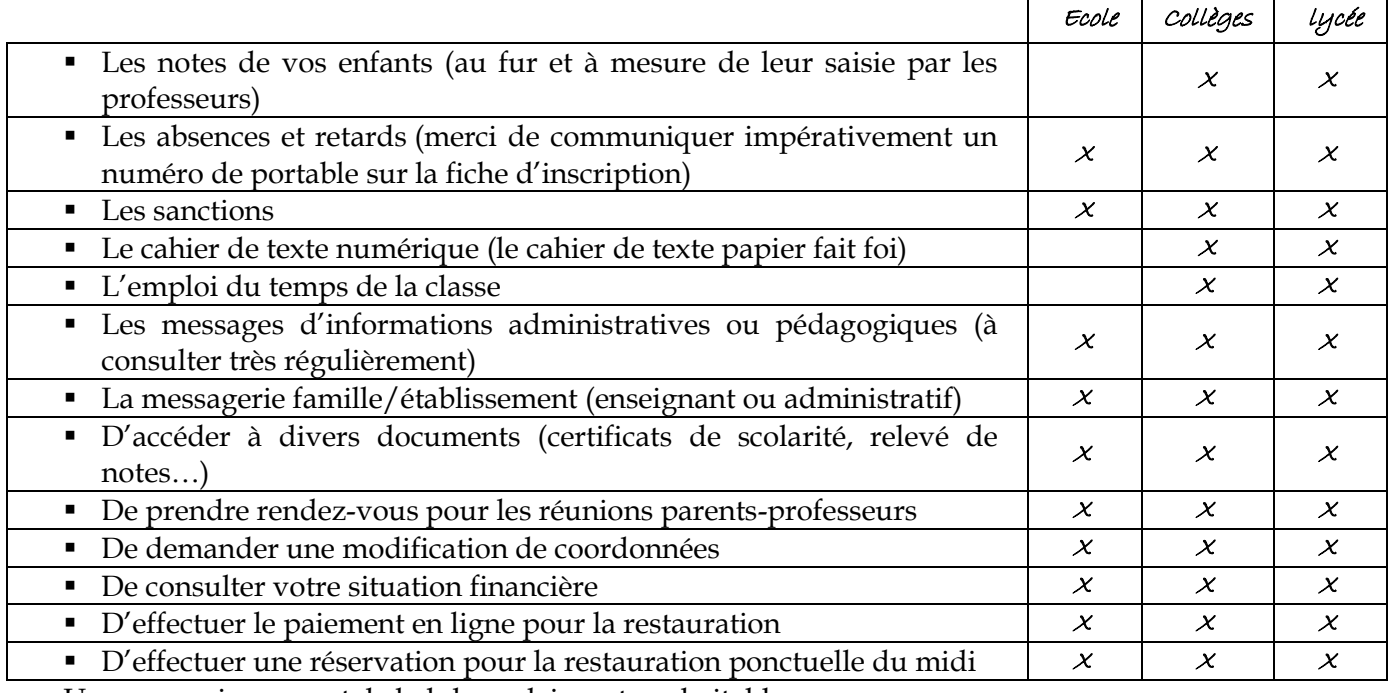

Une connexion parentale hebdomadaire est souhaitable.

#### 1) **Comment ça marche ?**

Un code est adressé à chaque nouvelle famille (en cas de séparation, les deux parents responsables reçoivent leur propre code sous réserve que les coordonnées nous aient été transmises) et chaque nouvel élève. *Toutes les familles ont un code dédié ainsi que chaque enfant des collèges et lycée.*

Pour rendre définitif votre accès et pour plus de sécurité, vous êtes invité à modifier votre nom d'utilisateur et votre mot de passe, à la première visite sur le site EcoleDirecte (voir procédure ci-après). **Si vous étiez déjà dans notre Association Scolaire l'année précédente, vos codes de connexion restent inchangés, mais nous vous invitons vivement à modifier vos paramètres de connexion régulièrement.**

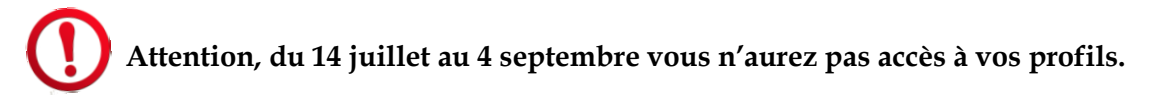

#### 2) **Vous vous connectez pour la première fois -** Allez sur le site [www.ecoledirecte.com](http://www.ecoledirecte.com/)

Ecran n°1 : Vous saisissez le nom d'utilisateur et le mot de passe (sans les tirets).

Ecran n°2 : Vous rentrez un nouveau nom d'utilisateur et un nouveau mot de passe que vous vous choisissez et complétez la page (adresse mail, numéro de tel, question secrète etc..) puis validez.

Vous revenez alors sur l'écran n°1 et saisissez maintenant nom d'utilisateur et mot de passe choisis.

**Sur un profil FAMILLE** s'affichent successivement un bouton FAMILLE puis un ou plusieurs boutons contenant la photo de l'enfant concerné.

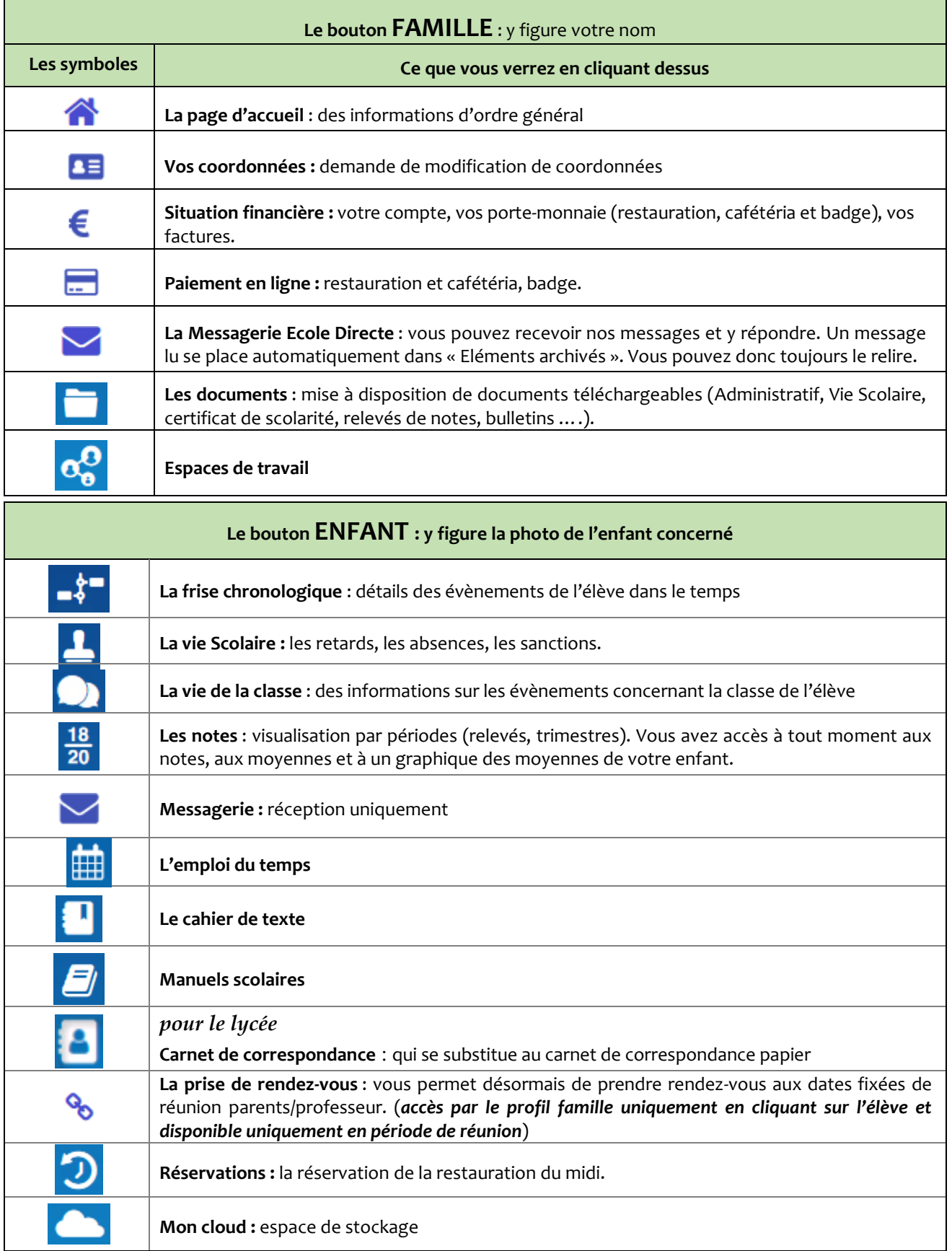

## **Sur un profil ELEVE** s'affichent les mêmes symboles que ceux du bouton *Enfant* ci-dessus mais également les suivants :

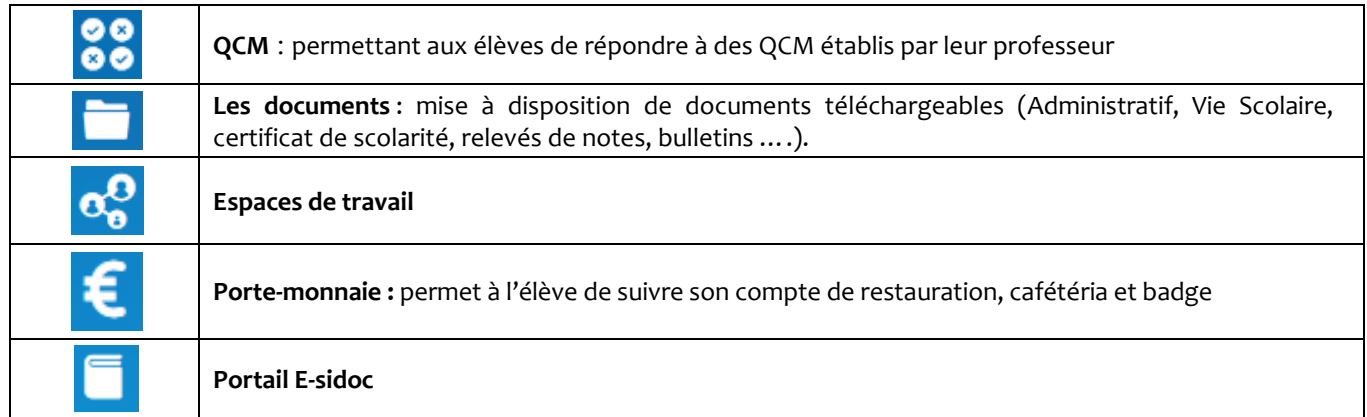

# « SITE WEB »

# Réseaux sociaux Ecole, Collèges, Lycée

# [www.asstremy.fr](http://www.asstremy.fr/)

Notre site est régulièrement mis à jour, vous pourrez visualiser toutes les informations de l'Association :

- •Toutes les informations site par site, ainsi que pour l'enseignement supérieur : la plaquette de l'établissement, les admissions enseignement supérieur, comment obtenir une bourse, les modalités d'inscription, les tarifs.
- •Les documents de rentrée annonçant toutes les dates de l'année pour les quatre sites.
- •Des articles sur les « news » de l'Association, les manifestations, les voyages, des photossouvenirs…

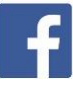

### **Association Scolaire Saint Rémy**

Régulièrement alimenté sur les évènements de nos établissements :

- les actions menées sur les sites
- l'actualité